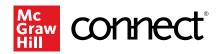

# **Adaptive Learning Assignments**

### Contents

| Quick Start                           | 1 |
|---------------------------------------|---|
| Build an Adaptive Learning Assignment | 1 |
| Using ALA Reports                     |   |
| Deeper Dive                           |   |
| Create a Review Assignment            |   |

## **Quick Start**

### **Build an Adaptive Learning Assignment**

From your Section Dashboard, click the Assignments tab, click Add assignment, then choose Adaptive Learning Assignment (ALA).

| dd    | assignment                   |                                                                                                    |
|-------|------------------------------|----------------------------------------------------------------------------------------------------|
|       | Question Bank                | Create an assignment from end-of-chapter questions, test bank or your own question banks.                                                                                                    |
| SB \$ | SmartBook                    | Create an assignment from the newest version of SmartBook to help students maximize their studying and be better prepared for<br>class.                                                                                                    |
| 2     | Adaptive Learning Assignment | Create an assignment providing a learning experience that adapts to the unique needs of each learner through ongoing formativ<br>assessment, feedback, and learning resources. This replaces older assignment types such as LearnSmart, Prep, and Achieve. |

Select **New Assignment** and then choose content you want to assign. Under Select Content, choose chapters/modules for the assignment. Click **Continue**.

|                                                                                                    | ignment type and the chapters / modules you want to include in the assignment to continue. You<br>ntent selections on the next screen.                                                                                                    |
|----------------------------------------------------------------------------------------------------|----------------------------------------------------------------------------------------------------|
| Select Assi                                                                                                    | gnment Type                                                                                                    |
|                                                                                                    | Inment: Allows you to tailor topics and subtopics across one or multiple chapters/modules to cre<br>assignment.                                                                                                    |
|                                                                                                    | signment: Allows you to combine new content with content students previously worked on. Pric<br>ce will affect the order of questions and number of questions on each topic.                                                                                                    |
| Select Con                                                                                                    | tent                                                                                                    |
| Source                                                                                                    |                                                                                                    |
|                                                                                                    | and Well Dates                                                                                                    |
| Student Su                                                                                                    | iccess and Well-Being                                                                                                    |
| -                                                                                                    | iccess and weil-being<br>icon Prep: Math & Graphing (Beta)                                                                                                    |
| <ul> <li>Adaptive E</li> <li>Succeedin</li> <li>Chapters / Model</li> </ul>                                                               | icon Prep: Math & Graphing (Beta)<br>g in Your Online Course<br>odules                                                                                                    |
| <ul> <li>Adaptive E</li> <li>Succeedin</li> <li>Chapters / Model</li> </ul>                                                               | icon Prep: Math & Graphing (Beta)<br>g in Your Online Course                                                                                                    |
| <ul> <li>Adaptive E</li> <li>Succeedin</li> <li>Chapters / Model</li> </ul>                                                               | icon Prep: Math & Graphing (Beta)<br>g in Your Online Course<br>odules<br>Il (10 Chapters / Modules)                                                                                                    |
| Adaptive E Succeedin Chapters / Mc Select Al Well-Beir Introduct                                                                          | icon Prep: Math & Graphing (Beta)<br>g in Your Online Course<br>odules<br>Il (10 Chapters / Modules)<br>1g<br>ion to Higher Education                                                                                                    |
| Adaptive E Succeedin Chapters / Mc Select Al Well-Beir Introduct                                                                          | icon Prep: Math & Graphing (Beta)<br>g in Your Online Course<br>dules<br>Il (10 Chapters / Modules)                                                                                                    |
| Adaptive E Succeedin Chapters / Mc Select Al Well-Beir Introduct                                                                          | icon Prep: Math & Graphing (Beta)<br>g in Your Online Course<br>odules<br>Il (10 Chapters / Modules)<br>1g<br>ion to Higher Education<br>g Your Time                                                                                                    |
| Adaptive E Succeedin Chapters / Mc Select Al Well-Beir Introduct Managin                                                                  | icon Prep: Math & Graphing (Beta)<br>g in Your Online Course<br>bolules<br>Il (10 Chapters / Modules)<br>1g<br>ion to Higher Education<br>g Your Time<br>ting                                                                                                    |
| Adaptive E<br>Succeedin<br>Chapters / Mc<br>Select Al<br>Well-Beir<br>Introduct<br>Managin<br>Goal Set<br>Note Tak                        | icon Prep: Math & Graphing (Beta)<br>g in Your Online Course<br>bolules<br>Il (10 Chapters / Modules)<br>1g<br>ion to Higher Education<br>g Your Time<br>ting                                                                                                    |
| Adaptive E<br>Succeedin<br>Chapters / Mc<br>Select Al<br>Vell-Beir<br>Introduct<br>Managin<br>Goal Set<br>Note Tak<br>Memory<br>Self-Asse | I (10 Chapters / Modules) I (10 Chapters / Modules) I (10 Chapters / M |
| Adaptive E<br>Succeedin<br>Chapters / Mc<br>Select Al<br>Vell-Beir<br>Introduct<br>Managin<br>Goal Set<br>Note Tak<br>Memory<br>Self-Asse | icon Prep: Math & Graphing (Beta)<br>g in Your Online Course<br>dules<br>1 (10 Chapters / Modules)<br>1g<br>1g<br>1g Our Time<br>ting<br>and Test Taking                                                                                                    |
| Adaptive E<br>Succeedin<br>Chapters / Mc<br>Select Al<br>Vell-Beir<br>Introduct<br>Managin<br>Goal Set<br>Note Tak<br>Memory<br>Self-Asse | icon Prep: Math & Graphing (Beta)<br>g in Your Online Course<br>odules<br>Il (10 Chapters / Modules)<br>1g<br>ion to Higher Education<br>g Your Time<br>ting<br>and Test Taking<br>essment<br>ication, Groups, and Diversity<br>trocess                                                                                                    |

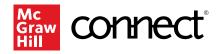

On the **Select Content** page, use the dropdown arrow to expand and assign at the subtopic level. Use the checkboxes to specify topic and sub-topics to include in your assignment.

Use the **Assignment Scope** slider on the right side of the page to adjust the estimated amount of time students will work on the assignment. Using the slider bar will also adjust the number of concepts assigned to students. You can add concepts back in using the checkboxes on the left side of the page.

We recommend keeping assignments about an hour to complete. You can create multiple assignments out of a single chapter if you want to include more learning objectives. Click **Continue** to move to the next step.

You're almost done! On the Set Up Policies page you will add the Assignment Name and select Start and Due Dates. If the start date is left blank it will be available for students to work on as soon as the assignment set up is complete. Select Accept Late Submission(s), if applicable. Finally, set a Score for the assignment. Then click Assign. The new ALA assignment will be listed on your Section Dashboard with your other assignments.

| 8 concepts selected |                                                   |                                             |
|---------------------|---------------------------------------------------|---------------------------------------------|
| ⊘ ■ Well-Being 8    | of 10 concepts selected                           |                                             |
| 🕑 🔽 Getting an      | Id Giving Help 1 of 1 concept selected            | Assignment Scope<br>10 minutes — 14 minutes |
| EB View: To         | pic Overview                                      | 8 concepts selected                         |
|                     | where to go to find more help.                    | 10                                          |
| 21 Pr               | eview: Sample Question                            |                                             |
| College in          | Perspective 1 of 2 concepts selected              | 8 Concepts                                  |
| Taking Cal          | re of Yourself 3 of 4 concepts selected           |                                             |
| ③                   | Awareness and Resilience 3 of 3 concepts selected |                                             |
|                     |                                                   | 4                                           |
|                     |                                                   | $\ominus$ $\oplus$                          |
|                     |                                                   |                                             |
|                     |                                                   |                                             |

|                                           | Economics 101<br>Econ 101 - AM |
|-------------------------------------------|--------------------------------|
| Set Up Policies                           |                                |
| Assignment Name: *                        |                                |
| Adaptive Learning Assignment - Well-Being |                                |
| Start Date:                               |                                |
| 08/26/2024 🔳 12:00am US/Eastern           |                                |
| Due Date: *                               |                                |
| 09/09/2024 🔳 11:59pm US/Eastern           |                                |
| Accept Late Submission(s) Score * 100     |                                |
| * Required                                |                                |
| Cancel                                    | deploy Bb on off Assign        |

### Accessibility Capabilities

The assessment questions contain images with alt descriptions. Concept resources include screen reader-compatible slide content and captioned video concept resources. A VPAT is available upon request for this assignment.

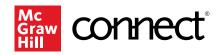

### Using ALA Reports

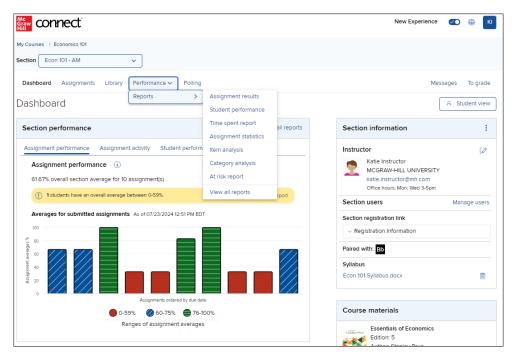

To access the ALA reporting dashboard, click on the **Performance** tab on your section dashboard at the top of the section homepage. In the dropdown menu, hover over **Reports** and select **Assignment Results.** 

Show: Assignment Results

~

At the Assignment Results page choose the name of the assignment, and then click **View Report**. You can only view one assignment report at a time.

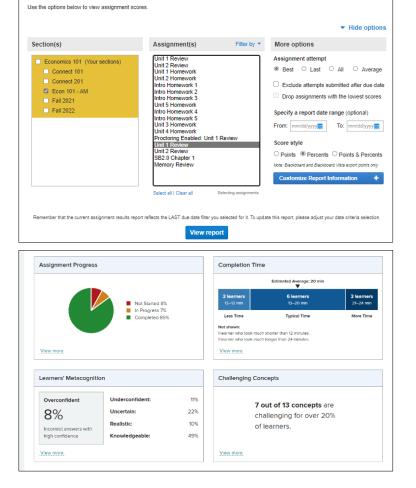

Assignment Results

The ALA reporting dashboard includes four tiles that give you a variety of data on your course and your students. Click on any tile in the dashboard for more detailed information.

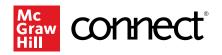

The **Assignment Progress** box in the upper left shows how students are progressing in the assignment, as well as a detailed breakdown of the percentage completed for each student, which can be downloaded.

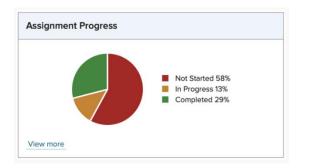

The **Completion Time** box in the upper right shows student accuracy, how long it took to complete the assignment, and the time spent reviewing resources and answering questions.

|                                | Estimated Average: 20 min      |                                |
|--------------------------------|--------------------------------|--------------------------------|
| <b>2 learners</b><br>12–12 min | <b>6 learners</b><br>13–20 min | <b>2 learners</b><br>21–24 min |
| Less Time                      | Typical Time                   | More Time                      |
| ot shown:                      |                                |                                |
| earner who took much           | shorter than 12 minutes.       |                                |
|                                | longer than 24 minutes.        |                                |

The Learners' Metacognition box in the lower left reports student metacognition data or how confident they were about the answers as they went through the assignments. This helps gauge if they understood the concepts or were guessing throughout the assignment.

| Overconfident          | Underconfident: | 6%  |
|------------------------|-----------------|-----|
| 13%                    | Uncertain:      | 34% |
| Incorrect answers with | Realistic:      | 7%  |
| high confidence        | Knowledgeable:  | 40% |

| •                                                                                 | Exit Repor       |
|-----------------------------------------------------------------------------------|------------------|
| <ul> <li>Assignment Progress</li> <li>vited by Learner Name: Ascending</li> </ul> | Download         |
| ∧ Learner Name                                                                    | 🗘 Total Progress |
| Brooks, Briana                                                                    |                  |
| Dawson, Andre                                                                     | 69%              |
| Green, Kaitlyn                                                                    | 100%             |
| Le, Thuan                                                                         | 100%             |
| Ling, Susan                                                                       | 100%             |
| Moore, Adam                                                                       | 100%             |
| Morgan, Melissa                                                                   | 100%             |
| Murray, Kevin                                                                     | 100%             |
| Osman, Mirwais                                                                    | 100%             |
| Rees, Karen                                                                       | 100%             |

| age Completion Time: 19 min (E:<br>pletion time includes time spent of<br>tracy includes accuracy data from<br>ad by Completion Time: Descend | on questions and resources for le<br>work done in both the assignme |                   | he assignment.   |                  |                    |
|----------------------------------------------------------------------------------------------------|---------------------------------------------------------------------|-------------------|------------------|------------------|--------------------|
| Learner Name                                                                                                    | C Accuracy                                                          | ~ Completion Time | ≎ % on Questions | 0 % on Resources | C Time in Recharge |
| Ricci, Perry                                                                                                    | 63%                                                                 | 1 hr 2 min        | 74%              | 26%              |                    |
| Meyers, Katie                                                                                                    | 76%                                                                 | 24 min            | 100%             | 0%               |                    |
| Daze, Vance                                                                                                    | 81%                                                                 | 23 min            | 89%              | 11%              |                    |
| Ling, Susan                                                                                                    | 63%                                                                 | 18 min            | 81%              | 19%              |                    |
| Rees, Karen                                                                                                    | 63%                                                                 | 17 min            | 71%              | 29%              |                    |
| Green, Kaitlyn                                                                                                    | 60%                                                                 | 16 min            | 98%              | 2%               |                    |
| Usher, Yvonne                                                                                                    | 84%                                                                 | 15 min            | 74%              | 26%              |                    |
| King, Henry                                                                                                    | 90%                                                                 | 15 min            | 100%             | 0%               |                    |
| Chilpaart, Gerry                                                                                                    | 81%                                                                 | 14 min            | 89%              | 11%              |                    |
| Hills, Bryce                                                                                                    | 79%                                                                 | 13 min            | 81%              | 19%              |                    |

Exit Report

24%

23%

28%

41%

61%

| Ac<br>raw<br>III                                             |                                                                                                    |                 |             |             | Exit Report     |
|--------------------------------------------------------------|----------------------------------------------------------------------------------------------------|-----------------|-------------|-------------|-----------------|
| < Learners' Meta                                             | cognition                                                                                            |                 |             |             | Download        |
| Class Metacognition                                          |                                                                                                    |                 |             |             |                 |
| Overconfident                                                | Underconfident: 6% correct answers with low confidence Uncertain: 34% answers with medium confidence |                 |             |             |                 |
| 13%<br>Incorrect answers with high<br>confidence             | Realistic: 7% incorrect answers                                                                      |                 |             |             |                 |
| Individual Learner Metaco<br>Sorted by Overconfident: Descen | -                                                                                                    |                 |             |             |                 |
|                                                              | ✓ Overconfident                                                                                      | Underconfident  | Uncertain   | Realistic   | Chrowledgeable  |
| Le, Thuan                                                    | <ul> <li>✓ Overconfident</li> <li>50%</li> </ul>                                                     | Cunderconfident | C Uncertain | C Realistic | ≎ Knowledgeable |
| Le, Thuan<br>Sharma, Sarah                                   |                                                                                                    |                 |             |             |                 |
|                                                              | 50%                                                                                                  | 0%              | 0%          | 0%          | 50%             |
| Sharma, Sarah                                                | 50%                                                                                                  | 0%              | 0%          | 0%          | 50%             |

2%

0%

10%

5%

5%

3%

Green, Kaith

Ling, Susan

Morgan, Meli

51%

58%

39%

23%

8%

7%

15%

3%

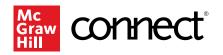

The Challenging Concept box in the lower right summarizes how challenging the concepts in the assignment were for your students, as well as the specific concepts they struggled to answer correctly. This helps identify concepts that students might need to review for better understanding.

9 out of 13 concepts are challenging for over 20%

of learners.

| Me<br>Graw<br>Hill                                                                         |                         | Exit Re                            |
|--------------------------------------------------------------------------------------------|-------------------------|------------------------------------|
| < Concept Performance                                                                      |                         | Downloa                            |
| View 9 Challenging Concepts All 13 Concepts                                                |                         |                                    |
| Assignment Concepts                                                                        | Preview Sample Question | Number of Learners w<br>Low Accura |
| Know how to handle fire and explosion hazards.                                             | 2                       |                                    |
| Discuss exposure to hazardous drugs.                                                       | 2                       |                                    |
| Discuss emergency preparedness.                                                            | 8                       |                                    |
| Know the importance of reporting hazards.                                                  | 2                       |                                    |
| Identify chemical hazards and prevention practices.                                        | 2                       |                                    |
| Know how to properly clean up biohazardous spills.                                         | 2                       |                                    |
| Identify medical biohazards, and know state and federal handling and disposal regulations. | 8                       |                                    |
| Discuss the Needlestick Safety and Prevention Act.                                         | 8                       |                                    |
| Identify the symptoms and dangers of allergen exposure.                                    | 2                       |                                    |

Clicking View More in the lower left corner of any of these four boxes will lead you to student-specific details for that category.

All this information can be downloaded for your reference or records. You can also use these reports to help build review assignments that can help students prepare for an exam, selecting the specific learning objectives they struggled with the most.

### **Deeper Dive**

Challenging Concepts

View more

#### **Create a Review Assignment**

Review assignments are a great tool to help students get ready for an exam. From your Section Dashboard, click Assignments, click Add assignment, then choose Adaptive Learning Assignment (ALA). Select Review Assignment. Then select the chapters/modules you want to assign, just like you did for a New Assignment. On the Select Content page you'll choose specific concepts and the estimated assignment completion time, just like you did for New Assignments. We recommend tracking which concepts are included so you're confident students aren't being introduced to new material in a review assignment. Click **Continue** to go to the Assignment Policies page, where you'll name the assignment, set the due date, and the point value for it. Then click **Assign**. The ALA review assignment will be listed on your course homepage with your other assignments.